# **J2EE** 轻量级框架

实验一 **P1**

学号:**SA16225221** 姓名:欧勇

报告撰写时间:**2016/12/19**

## **1.**实验环境**/**器材

操作系统:Windows 10 IDE: Eclipse Kepler SDK: JDK 1.8 Web Server: tomcat 数据库: MySql 5.1.53 数据库可视化管理软件:Wamp Server 浏览器:Chrome 54.0.2840.87 m (64-bit)

## **2.**实验目的

搭建 SSH 开发环境, 理解 SSH 程序开发基本概念和调试方法。

# **3.**实验内容

**1. MVC pattern in your project.The following diagrams are helpful to express your idea:**

**A. UML package diagram**

**B. Module structure chart**

**2. Use struts actions and results demo. The following diagrams are good to express your idea:**

**A. UML sequence diagram**

**B. Program control flows diagram**

**3. Debug ways used in java programming**

## **4.**实验过程

1) 项目介绍

项目为体系结构的实验,名字 SMART Monitor,项目内容是构建一个物联网智能监 控系统,使其 PC 端能实现用户登录,实时监控各设备节点状态、接收节点状态变 更推送等功能;其分布式机器端能够接收服务器端命令,发送心跳包,发送异常信 号,发送设备状态变化命令等。项目的体系架构图如 图 1.1, 开发视图如 图 1.2:

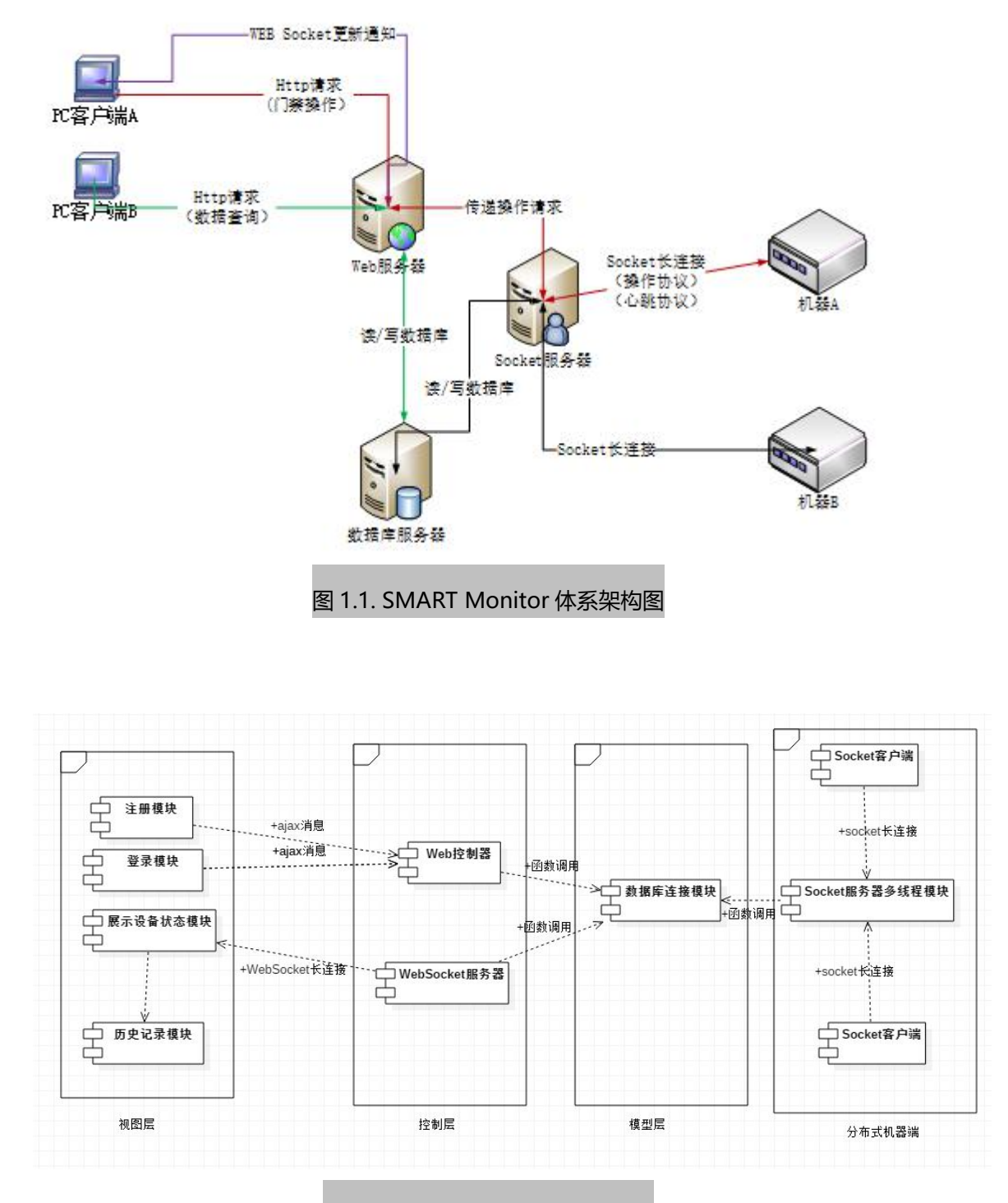

图 1.2. SMART Monitor 开发视图

项目的架构采用经典的 MVC 架构,其中视图层即前端的几个 html 页面,控制层为, 使用 Servlet 实现控制层逻辑以及转发和过滤。

WebSocket 与前端页面直接建立联系,将模型层数据直接推送至 WebSocket 客户端 中,之后使用 js 脚本动态展示出来。

整个项目中数据库是关键点,所有的服务和业务都是依赖数据模型的设计而实现的, 这也符合了 MVC 中, M 模型才是业务核心的原理, 其他两层都依赖于模型层。 最后, Socket 客户端采用分布式的方式。Socket 服务器的实现方式为多线程。

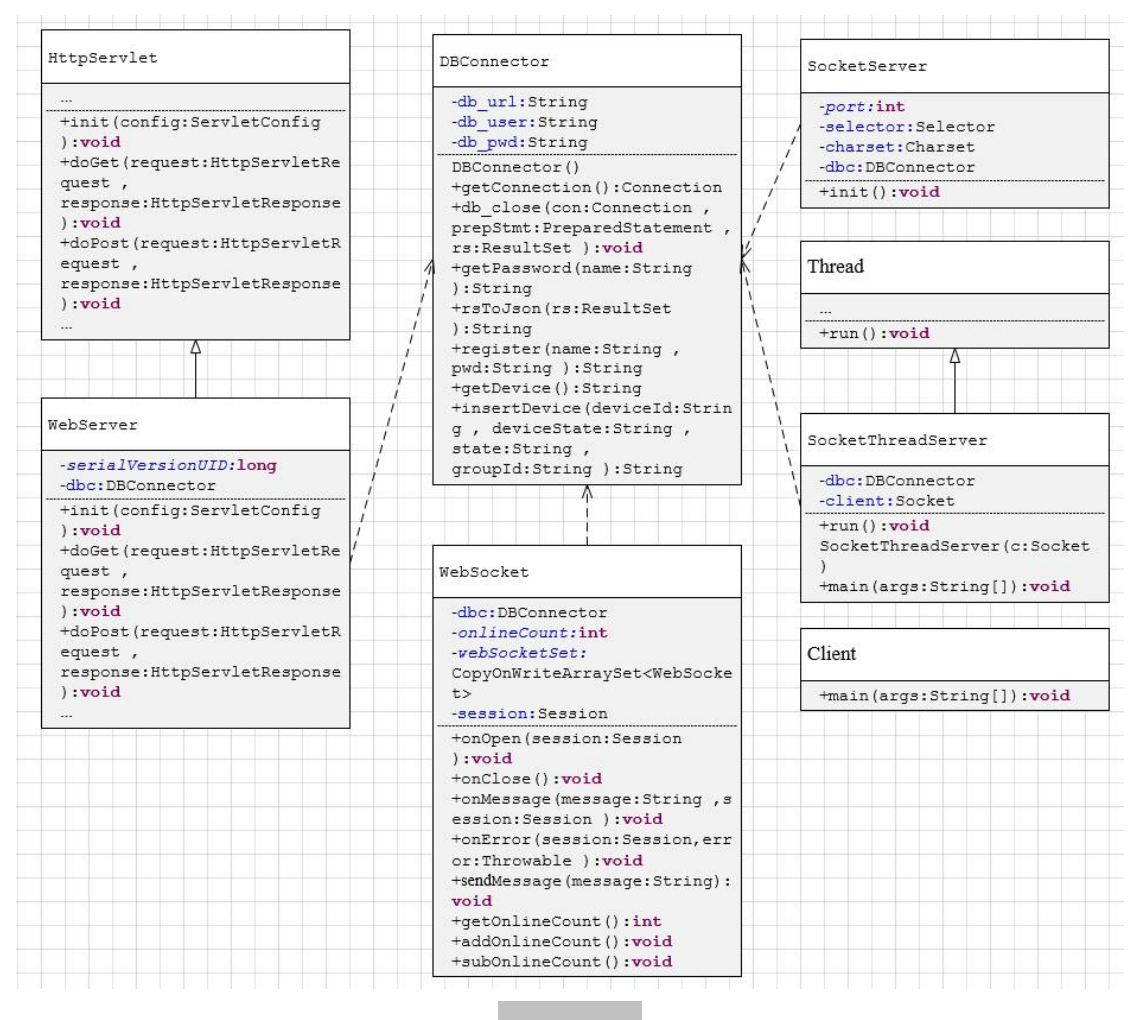

图 1.3. 类图

其中, DBConnector 类是模型层的实现, 是整个项目的关键存取,

SocketServer 类是用 I/O 多路复用方式的 Socket 服务器端的实现,SocketThreadServer 类是用多线程方式的 Socket 服务器端实现,

Client 类是 Socket 客户端的实现,模拟了设备,

继承自 HttpServlet 的 WebServer 类是一个 Servlet, 作为控制层, 对请求进行分发和 过滤, WebSocket 类是 WebSocket 的服务器, 是控制层的一部分。

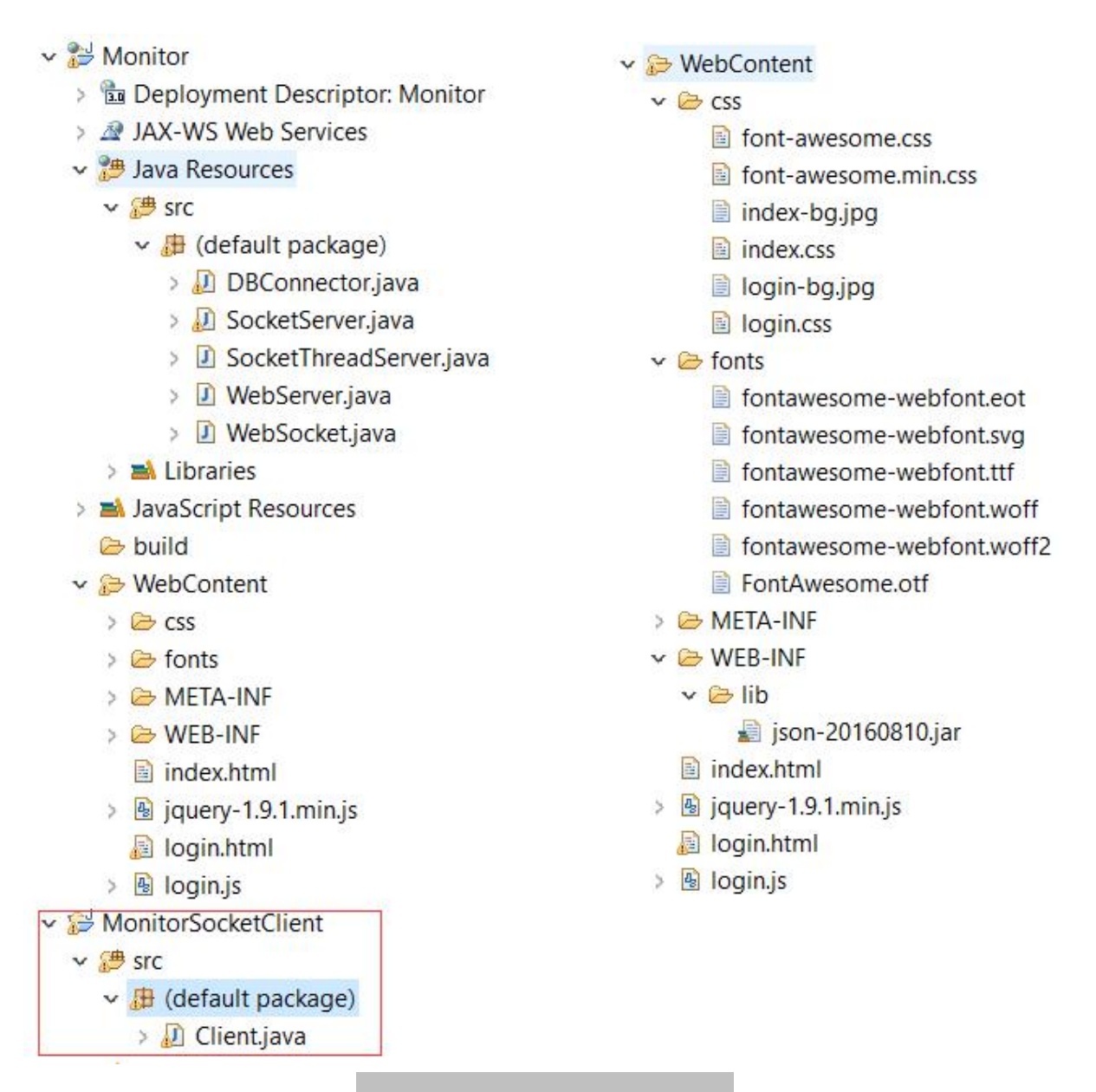

#### 图 1.4. SMART Monitor 文件组织图

这个是 Web 服务器和 Soket 客户端的文件组织截图,其中 DBConnector 是数据库连 接类, WebServer 是 Web 服务器端用于登录, 注册以及请求验证, 转发等功能, WebSocket 是 WebSocket 类, 用于与前端保持 socket 长连接的并定时推送所有的设 备状态到客户端。

SocketThreadServer 是用多线程实现的一个 Socket 服务器端,主要工作是利用多线 程接收多个客户端的心跳信息,然后判断其状态是否改变,若改变则将改变数据保 存到数据库,若不变则不保存数据。

前端展示设备的图标采用了 font-awasome 的 css 图标库。

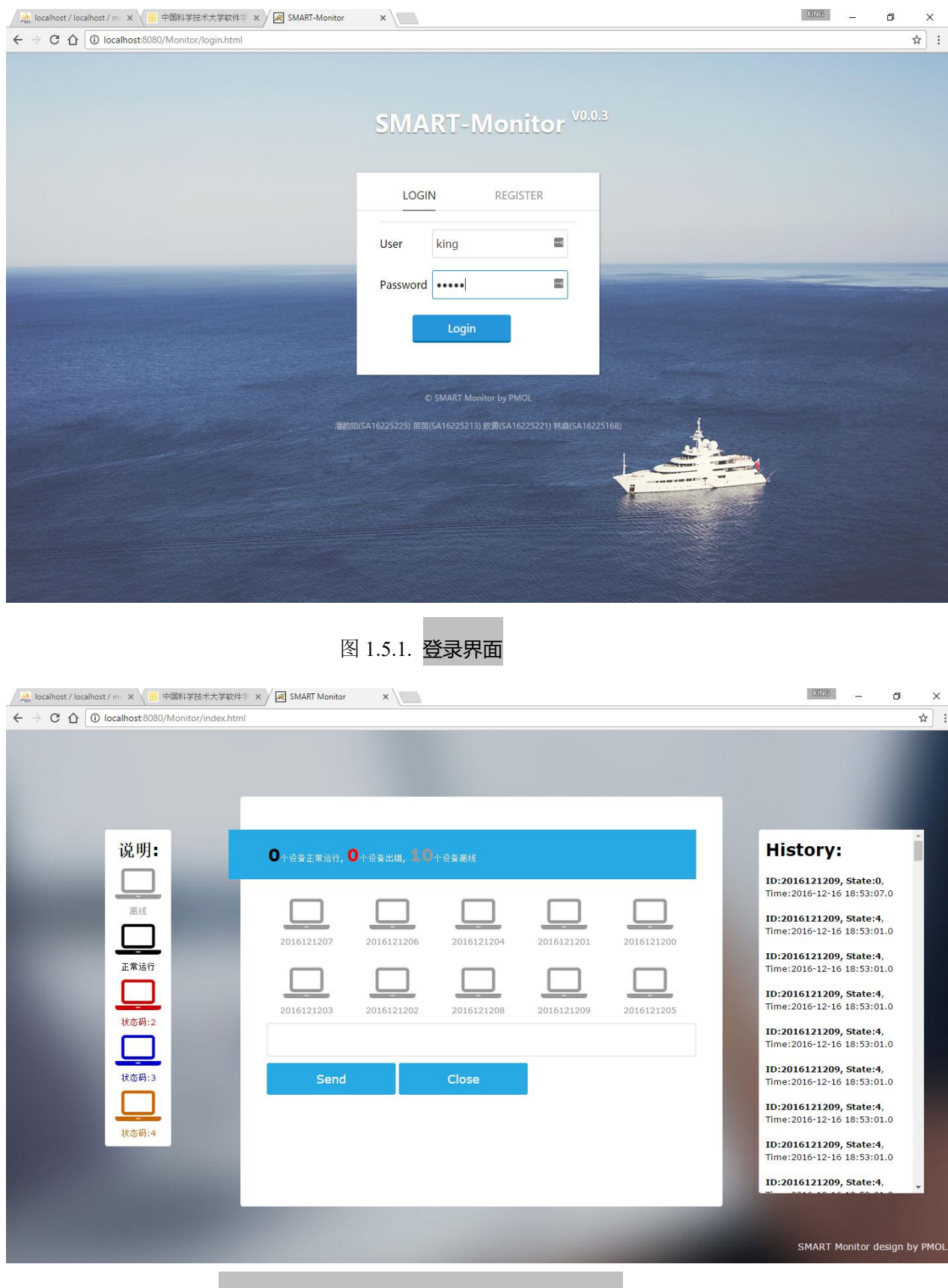

图 1.5.2. 成功登录主页界面(设备都未开启)

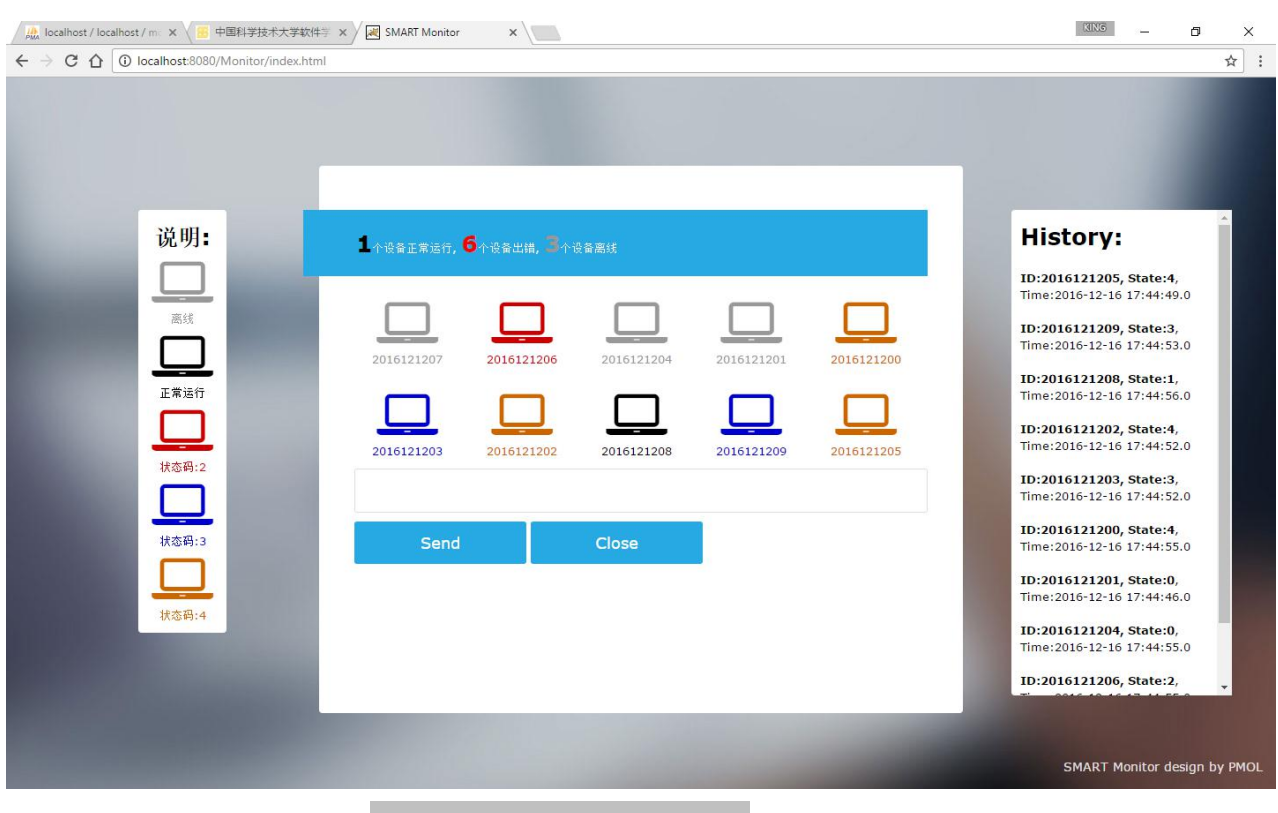

图 1.5.3. 设备开启后的主页界面

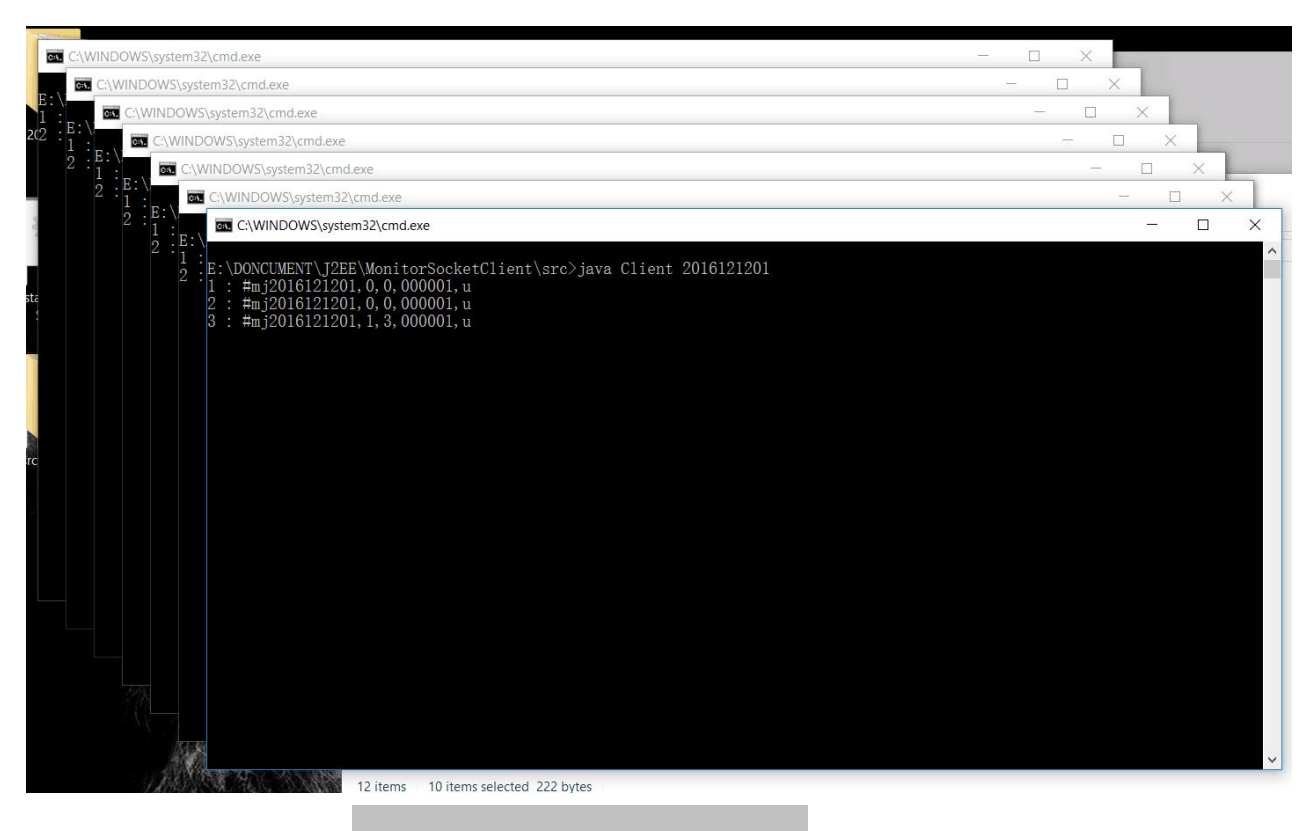

图 1.6. 模拟的设备界面(暂定 10 个)

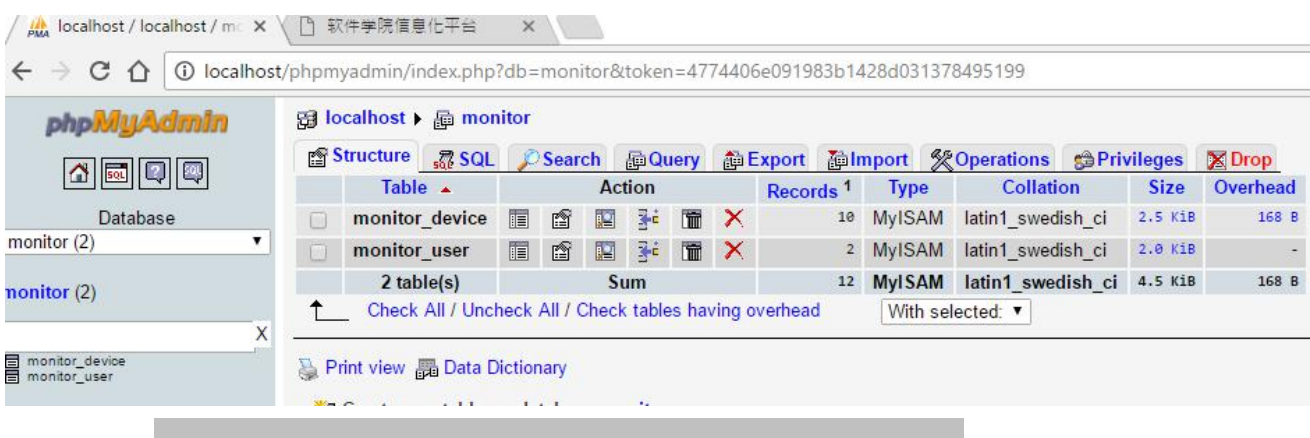

图 1.7.1. (通过 WAMP Server 界面管理工具查看的)数据库概览图

|                            | <b>Browse</b>           |            |                    |                                                               |              |                                   |                 |                     |
|----------------------------|-------------------------|------------|--------------------|---------------------------------------------------------------|--------------|-----------------------------------|-----------------|---------------------|
|                            |                         |            | <b>图 Structure</b> | $\frac{1}{500}$ SQL $\bigcirc$ Search $\frac{1}{5}$ ei Insert |              |                                   | <b>NEExport</b> | <b>i</b> lmport     |
|                            |                         |            |                    | Showing rows 0 - 9 (10 total, Query took 0.0004 sec)          |              |                                   |                 |                     |
| <b>SELECT</b>              | FROM 'monitor device'   |            |                    |                                                               |              |                                   |                 |                     |
|                            | LIMIT 0, 30             |            |                    |                                                               |              |                                   |                 |                     |
|                            |                         |            |                    |                                                               |              |                                   |                 |                     |
|                            |                         |            |                    |                                                               |              |                                   |                 |                     |
|                            |                         |            | 30<br>Show:        | row(s) starting from record # $ 0 $                           |              |                                   |                 | cells               |
|                            | in<br>Sort by key: None | horizontal |                    | ▼                                                             |              | mode and repeat headers after 100 |                 |                     |
| + Options                  |                         |            |                    |                                                               |              |                                   |                 |                     |
| $\leftarrow$ $\rightarrow$ |                         |            | device Id          | device State                                                  | state        | group Id                          |                 | time Statmp         |
|                            |                         | x          | 2016121207         | $\mathbf{0}$                                                  | $\theta$     | $\mathbf{1}$                      |                 | 2016-12-14 18:04:31 |
|                            |                         | x          | 2016121206         | $\theta$                                                      | $\theta$     | 1                                 |                 | 2016-12-14 18:04:21 |
| ۰                          | $\mathscr{O}$           | ×          | 2016121204         | $\Omega$                                                      | $\theta$     |                                   | 1               | 2016-12-14 18:04:31 |
| m                          |                         | x          | 2016121201         | $\mathbf{0}$                                                  | $\bf{0}$     | 1                                 |                 | 2016-12-14 18:04:33 |
| a                          |                         | ×          | 2016121200         | $\Omega$                                                      | $\theta$     | 1                                 |                 | 2016-12-14 18:04:32 |
|                            |                         | x          | 2016121203         | $\Omega$                                                      | $\theta$     | 1                                 |                 | 2016-12-14 18:04:33 |
|                            |                         | ×          | 2016121202         | $\mathbf{0}$                                                  | $\theta$     |                                   | 1               | 2016-12-14 18:04:27 |
| m                          | Í                       | ×          | 2016121208         | $\Omega$                                                      | $\mathbf{0}$ | $\mathbf{1}$                      |                 | 2016-12-14 18:04:25 |
| ш                          |                         | x          | 2016121209         | $\theta$                                                      | $\theta$     | 1                                 |                 | 2016-12-14 18:04:33 |
|                            |                         | ×          | 2016121205         | $\theta$                                                      | $\theta$     | 1                                 |                 | 2016-12-14 18:04:22 |
|                            |                         |            |                    |                                                               |              |                                   |                 |                     |

图 1.7.2. 数据库 monitor\_device 表内数据展示

和 aaaa 两位用户, 为了测试方便, 密码采用明文存储。

图 1.7.2. 展示的数据库表中 device Id 表示设备号共 10 位, device State 表示设备本 身的状态 1 位, state 表示设备的门磁状态 1 位, 然后是 group\_Id 用来表示小组号 6 位, 最后的 time\_Statmp 为时间戳, 表示设备上次状态变更的时间。 图 1.7.3 为用户表, user\_Name 表示用户名, user\_Password 表示密码,暂时只有 king

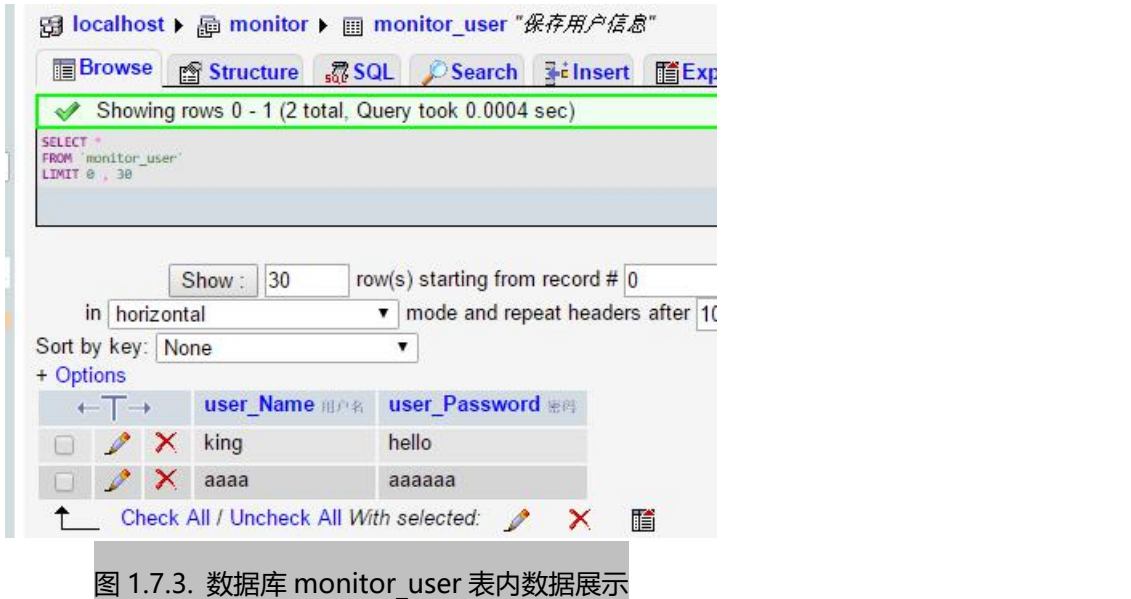

### 2) 使用 **struts2** 后的项目

本次实验使用 struts2 框架替代 servlet 成为控制器,并使用 DAO 类作为访问数据库 的中间对象,同时为了更简单的说明实验问题,只展示登录和注册功能。

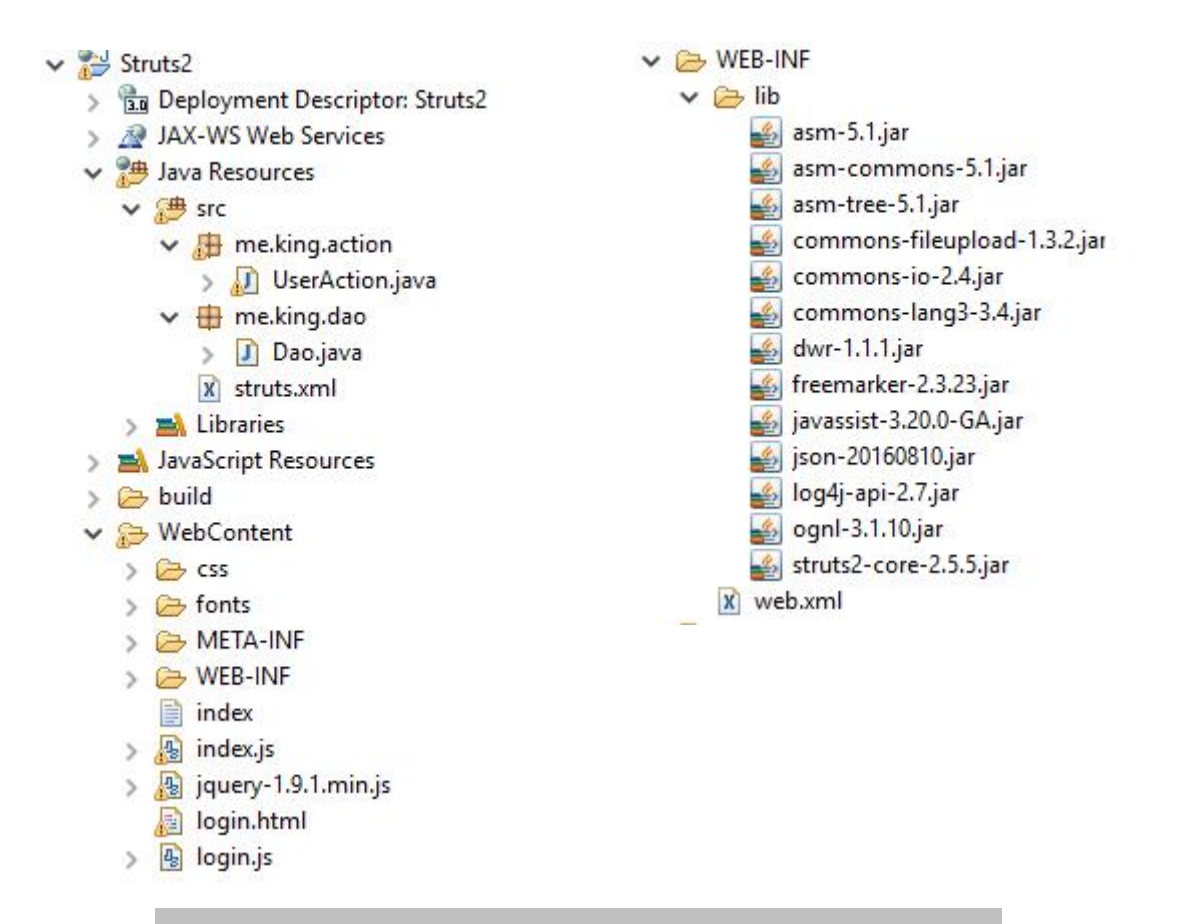

图 2.1.1. SMART Monitor 采用 Struts2 作为控制器后的文件组织结构图

在上图 2.1.1 中,右边的导入的 struts2 的依赖包以及 json 格式包(本次实验未用到), 为了更合理的组织文件,分别在 src 目录下新建了两个包,一个专门用于保存 action, 一个则用于保存 DAO,本次实验修改登录和注册功能,所以只有 UserAction 类。 在 WebContent 目录下, login.html 为登录/注册页面, index 文件中保存着展示设备状 态的 html 标签文本。

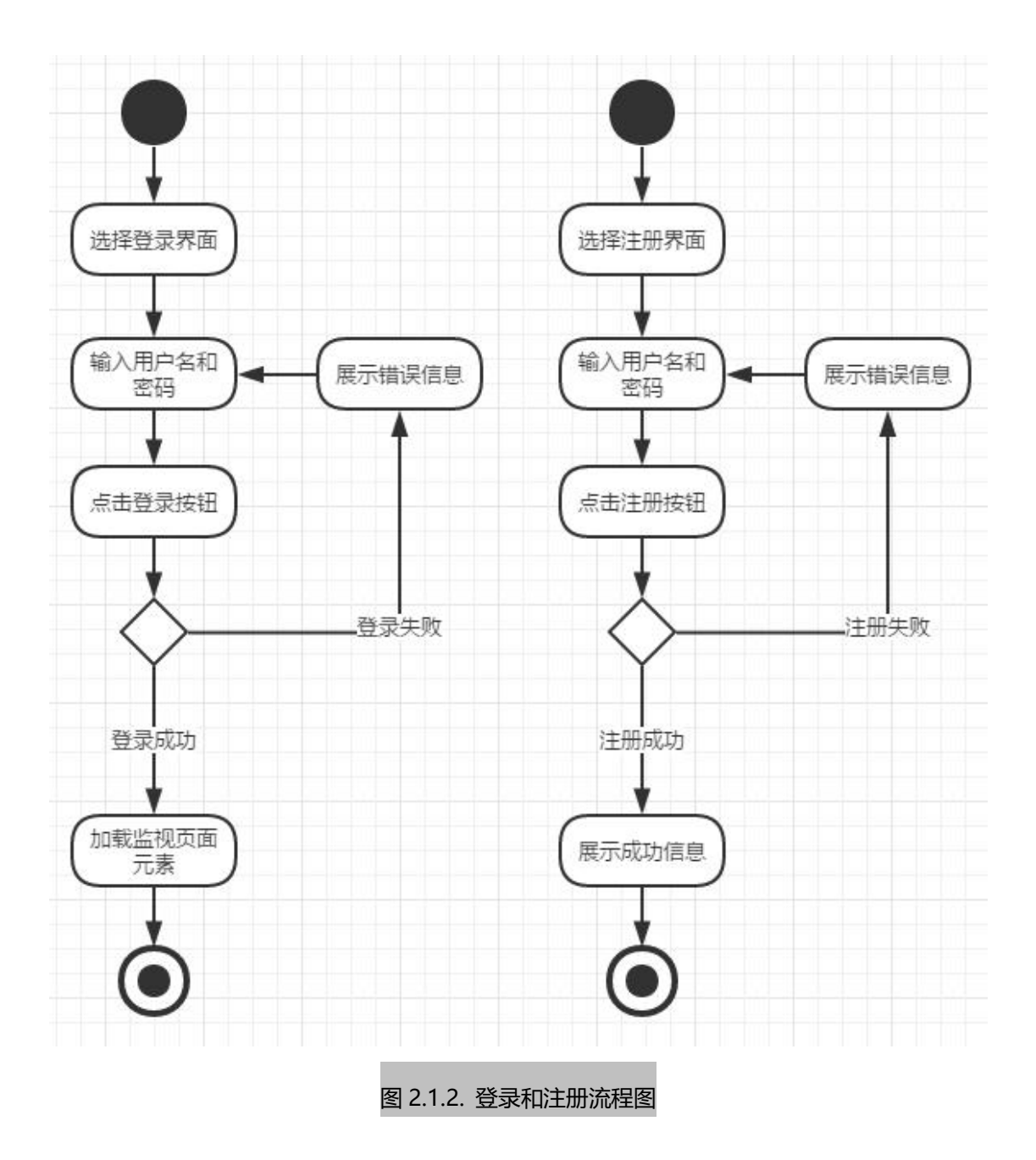

如图 2.1.3 所示登录时序图, 控制器为 struts2, 数据库连接器为 DAO 类。

- (1)用户打开登录界面
- (2)用户输入用户名和密码并点击登录
- (3)前端提交用户名和密码给控制器,并通过控制器发送给数据库连接器
- (4)数据库连接器根据用户名获取数据库中返回的密码
- (5)数据库连接器返回用户名验证结果给控制器

(6)如果用户名和密码配对则成功,则加载监视界面元素;如果失败,则提示错误 信息 しゅうしょう しゅうしょう しんしゅう しんしゅう しゅうしょく

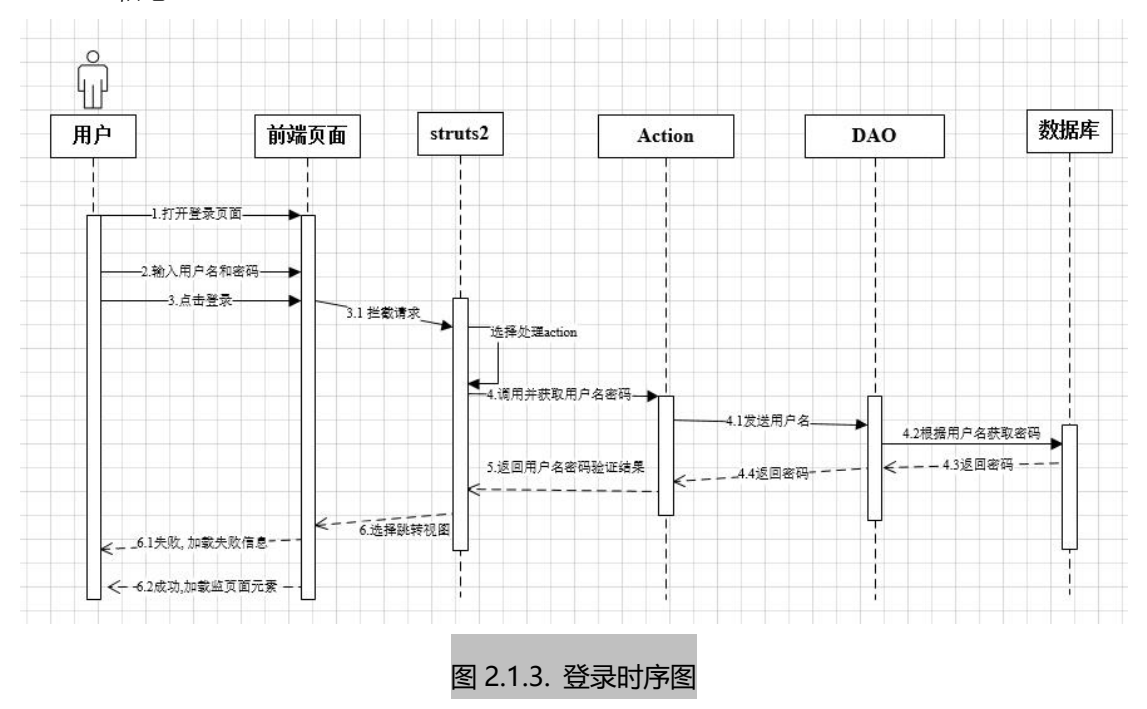

在 WebContent/WEB\_INF/Web.xml中配置着使用 struts2 拦截所有请求。如下图 2.2.1。

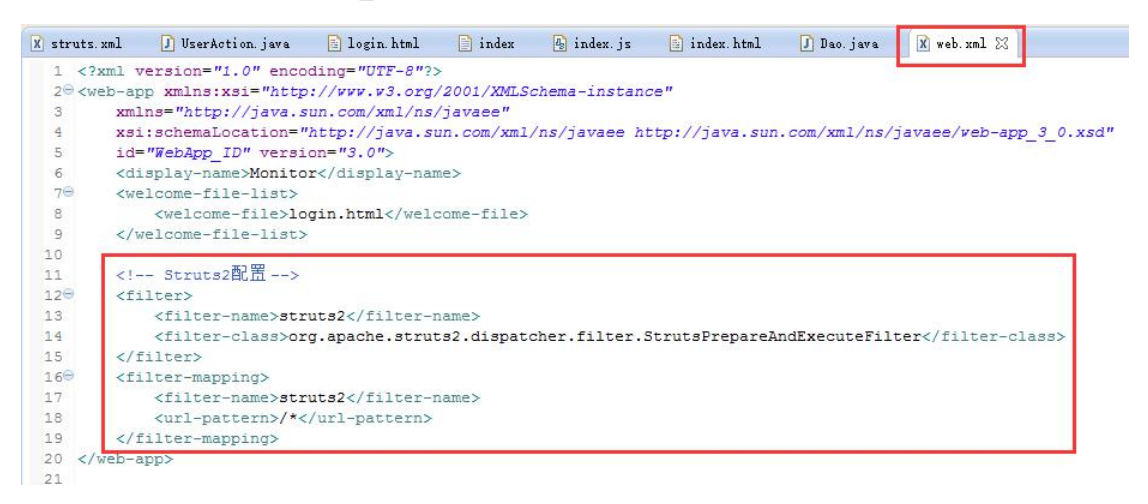

图 2.2.1 Web.xml 配置文件内容

在 src 目录下存放则 struts 的配置文件, 配置信息如下图 2.2.2, 继承自默认的 struts-default 的包下配置两个 action, 一个为 login, 一个为 register, 都使用 me.king.action.UserAction 类, 但是使用不同的 method。

login 表示处理登录请求的 action, register 表示处理注册请求的 action。

因为所有的 ajax 请求在网络中传输的时候都是采用 UTF-8 编码,所以需要所有的字 符集设置为 UTF-8。

在登录 action 中,配置了两个 result,一个类型为 plainText,当返回字符串为 success 的时候使用此 result,将 index 文件中的内容以普通文本发送发送到客户端。(用此 方法实现的 ajax 的返回信息需要保存在一个文件中)

另外一个为 stream 类型, result 的名称为 error, 当登录出错的时候使用此 result。并 将 inputStream 中的信息返回给客户端, 此方法实现的 ajax 需要特别定义一个 inputSteam 对象保存信息。

可以看出,这两种方式都是为了支持 ajax 而设置的的 result 类型,而没有使用默认 的 **dispatcher** 类型。

当客户端发起的是一个 ajax 请求的时候,当服务器端向 ajax 客户端返回信息的时候, 默认的 **dispatcher** 并不会直接内部转发到指定的视图处,而是将该视图作为文本 返回。

当 result 的 name 和 Action 的返回字符串不是默认的几种类型的时候,客户端会报 404 错误,这个错误我测试了很久,但是没有找到原因。

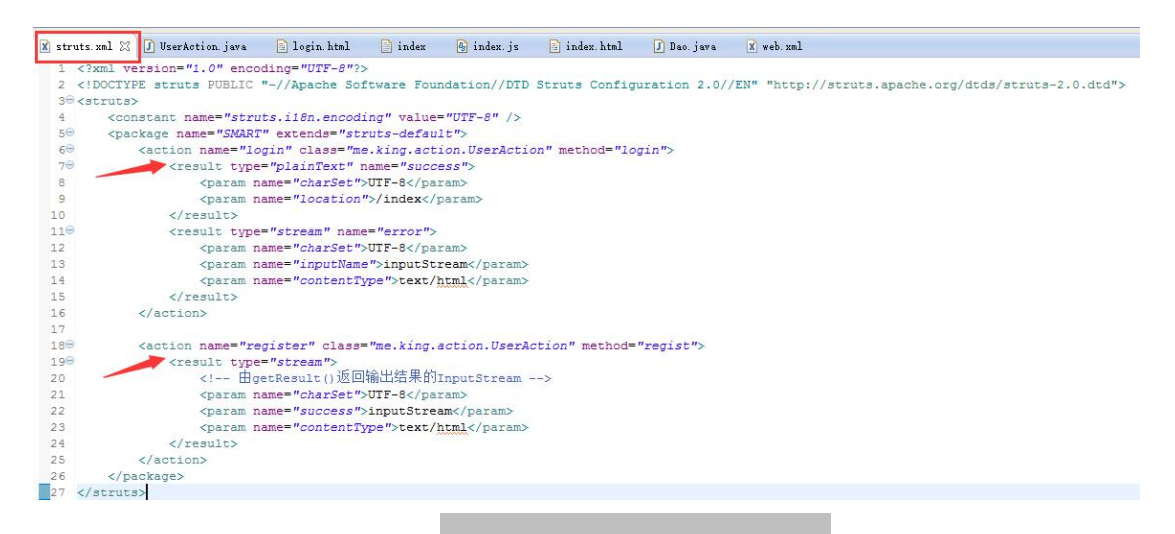

#### 图 2.2.2 struts.xml 配置文件内容

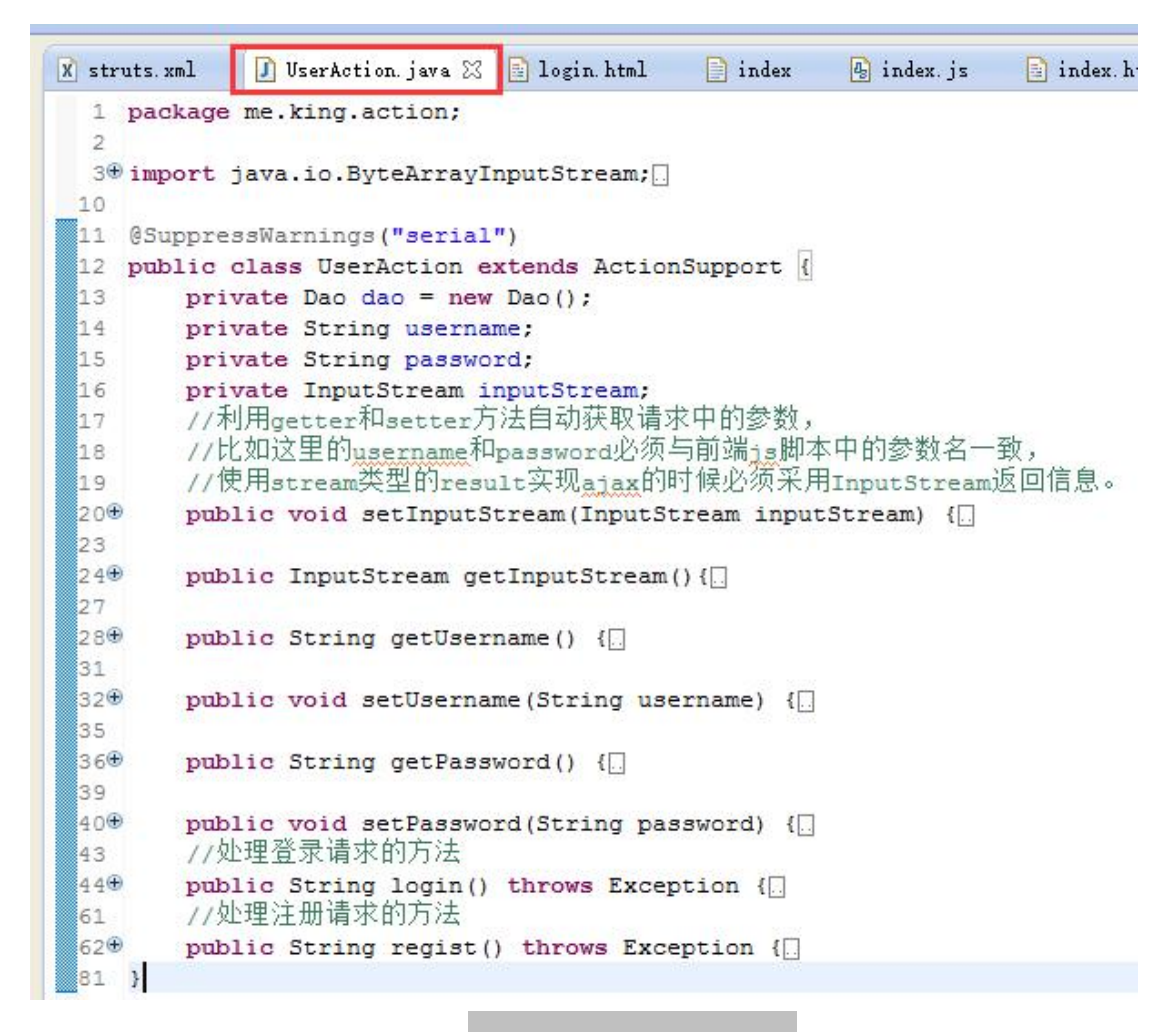

### 图 2.3.1 UserAction 类概览

```
40<sup>+</sup>public void setPassword(String password) {
       //处理登录请求的方法
43
44\Thetapublic String login () throws Exception {
          45.String sql = "select * from monitor user where user Name='"
46+ getUsername() + n \cdot n;
47ResultSet rS = dao.executeQuery(sql);//定义sql语句并执行
48
49if (rS.next ()) { // 判断是否找到该用户
50
51
              if (getPassword().equals(rS.getString(2)))
52
                  return SUCCESS; //找到用户并且密码正确, SUCCESS = success
              else rt = "Wrong Password"; //密码错误
53}else rt = "User Is Not Exist"; //用户不存在
54
           //将返回的<sub>ajax</sub>信息保存在inputStream中
55inputStream = new ByteArrayInputStream(rt.getBytes());
56
           return ERROR; //只有登录不成功就采用ERROR类型的result, ERROR = error
57
58
       \mathbf{v}//处理注册请求的方法
59
60⊖
       public String regist () throws Exception {
61
          String rt:
          String sql = "select * from monitor user where user Name='"
เคว
                  + getUsername() + n:n;
63
64ResultSet rS = dao. executeQuery(sql);
65
          if (!rS.next ()) {//首先判断用户是否存在
66
67
              sql = "insert into monitor user (user Name, user Password) values ('"
                      + getUsername() + ^{\overline{n}}, '" + getPassword() + "')";
68
              //当用户不存在的时候,采用插入sgl语句将新用户的用户名和密码插入数据库
5970int rs = dao.executeUpdate(sgl);if (rs > 0) rt = "Register Success": //插入新用户成功
71else rt = "Fail", //数据库插入新数据失败
72
73\overline{\phantom{a}}74rt = "User Existed";
75inputStream = new ByteArrayInputStream(rt.getBytes());
          return SUCCESS: //不管新用户创建成功还是失败都需要以ajax的形式返回信息给前端
76\frac{1}{2}77\mathcal{V}78 1
```
#### 图 2.3.2 UserAction 类 login 和 regist 方法截图

具体的代码解释已经写在注释中,注意处理登录的 login 方法和处理注册的 regist 方 法的策略不太一样。即新用户注册成功后不会直接跳转而是提示用户注册成功,但 是需要登录才能进入监控设备的页面。

在图 2.4 中,由于本次实验的重点不是对 DAO 的实验,所以没有完成的按照 DAO 的设计模式开发,没有数据库连接类、VO、DAO 接口、DAO 实现类和 DAO 工厂 类等复杂的类。

直接实现了建立连接和执行 sql 语句的简单函数。

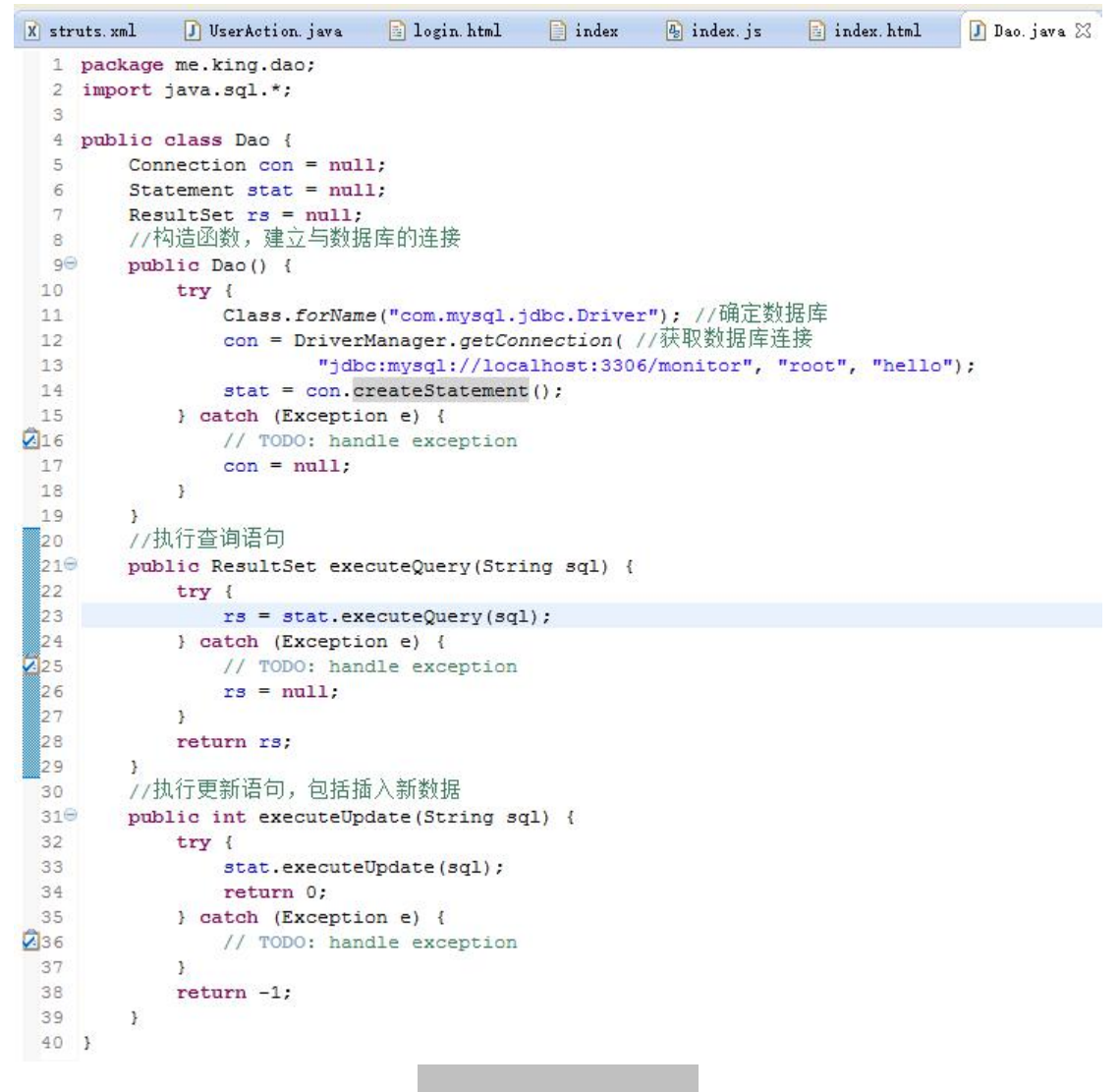

#### 图 2.4. DAO 类代码截图

图 2.5.1 展示 index 文件的内容为一个 html 的片段, 没有 html 标签, 只有 head 和 body 标签,仅仅只是把监视设备页面的框架预先定义好,具体的样式由 css/index.css 定义,控制页面行为的脚本存放在 index.js 中,主要写的是 WebSocket 的客户端脚 本,比如发起 WebSocket 连接,监听事件的回掉函数等,如下图 2.5.2。

由于仅仅实验一主要实现采用 struts2 框架的是注册和登录功能,所以在本次实验中 并没有用到 WebSocket。

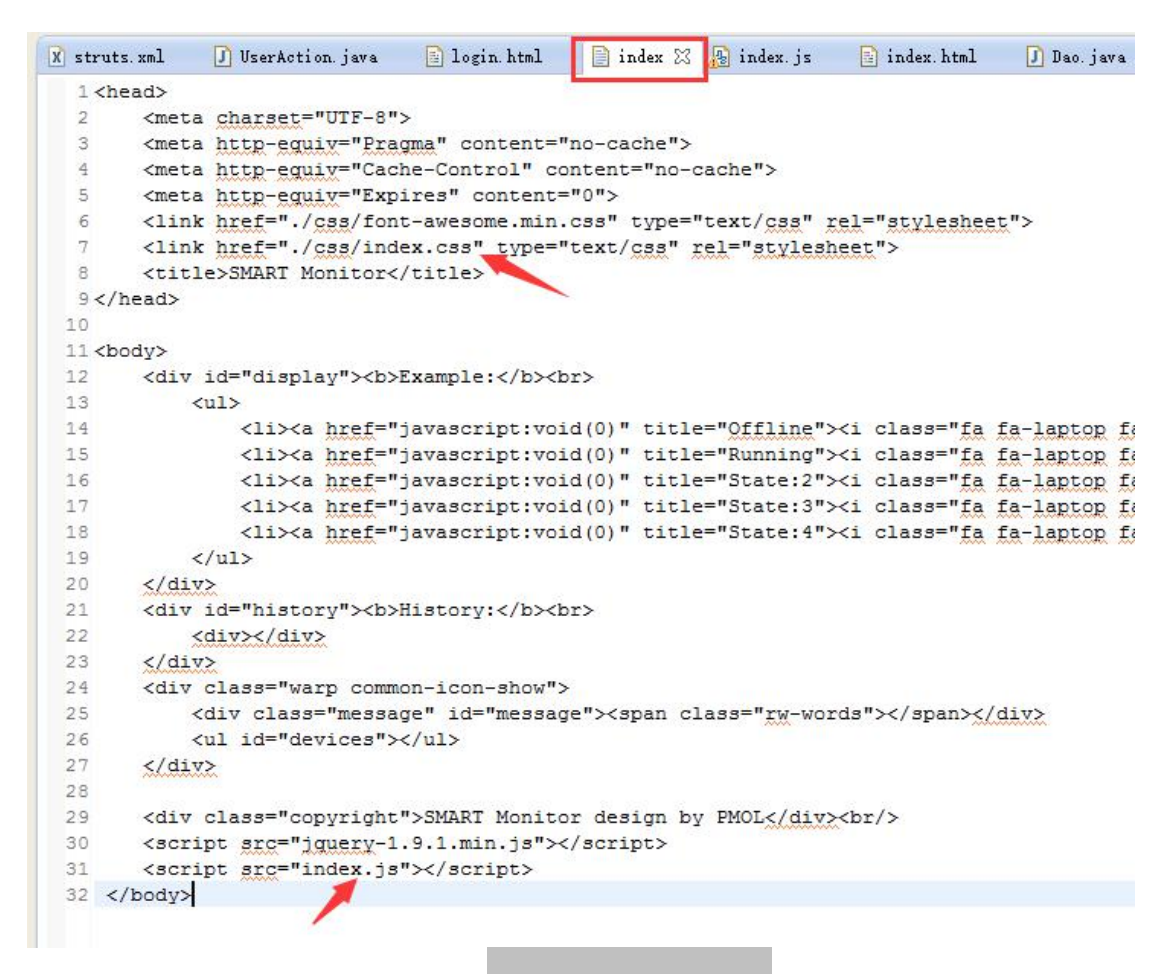

图 2.5.1 Index 文件内容

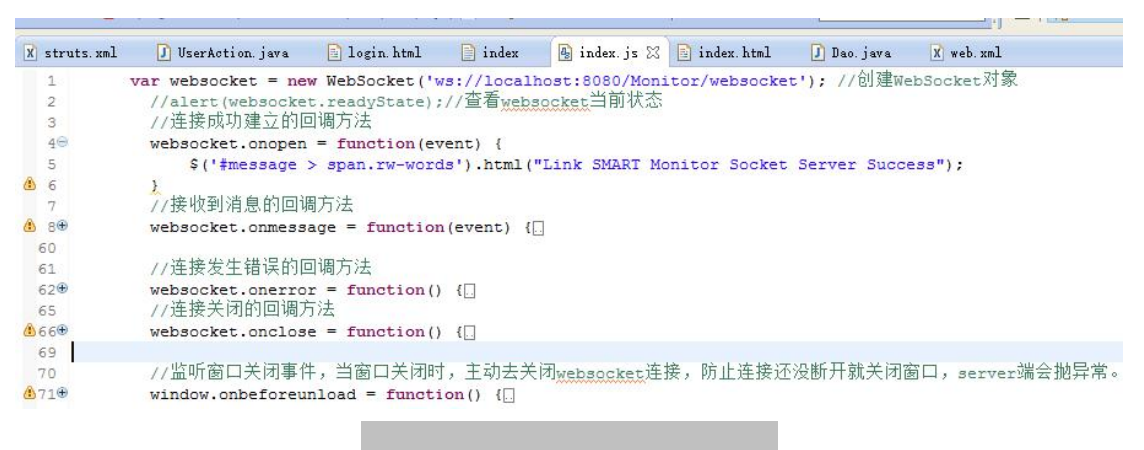

图 2.5.2 index.js 部分脚本内容概览

图 2.6.1 为登录/注册的前端 html 源代码,登录和注册都放在不同的 div 内。可以自 由切换。样式由 css/login.css 控制, 脚本在 login.js 中, 主要实现了为切换 div 的动 画,以及登录/注册的前端验证(比如用户名不能小于 4 位,密码不能小于 6 位等) 和 ajax 请求代码。

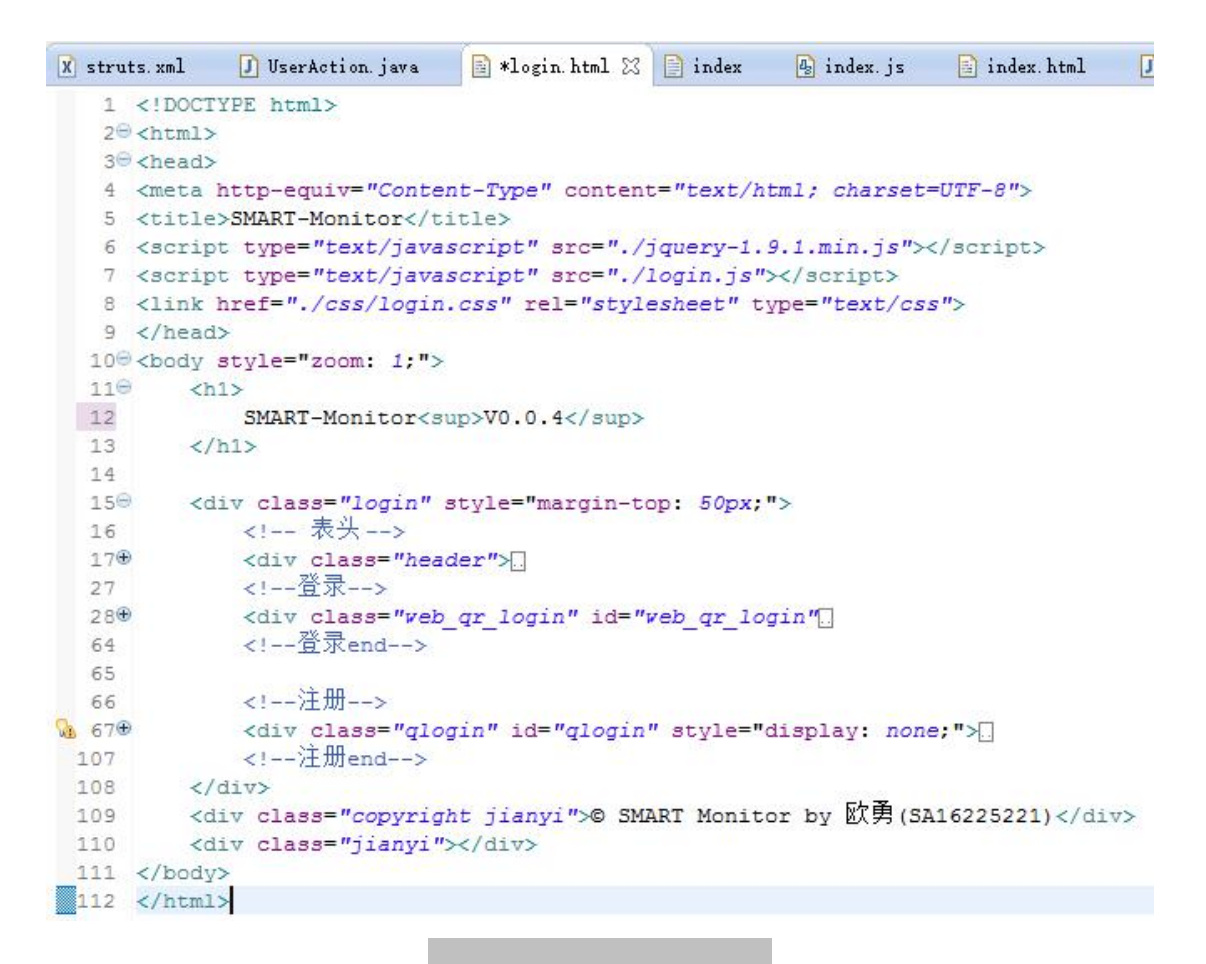

图 2.6.1 login.html 代码概览

在图 2.6.2 中,展示了登录的时候发起的 ajax 请求源代码,其中需要填入 action 配置 的名字 login,以及 post 请求附带 username 和 password信息(需要于后台的 getter 和 setter 一致), 以及成功请求后获取返回信息的回掉函数。 57 \$('#monitor login').click(function(){ \$.post('login',{  $59$  $59$ username:  $$("\#u") . val()$ , 60 password:  $$("\#p") . val()$ , 61 }, function(data, status){ console.log(data);//输出收到的信息 62 63 if(data === 'Wrong Password' || data === 'User Is Not Exist') 64 \$('#login tips').text(data); else{ //当收到的data为html标签组成的字符串的时候, 对其解析并插入 65 66  $$('head').html('')$ ; for (var i = 0; i<15; ++i) 67 68  $$( 'head') . append ($ (data) [i])$ ;  $69$  $70$  $$( 'body') .html ( ''')$ ;  $71$ for (var  $i = 15$ ; i<  $\frac{2}{3}$  (data). length; ++i) 72  $$( 'body ') .append ($ (data) [i])$ ; 73 3  $74$  $)$ ; 75  $\rightarrow$ ) ;

图 2.6.2. login.js 中登录 ajax 代码

#### 3) 调试程序

在 Eclipse 中开启服务器后,直接在浏览器中输入登录页面的网址: <http://localhost:8080/Struts2/login.html>,

先测试输入密码错误的情况(用户名不存在的情况类似,就不贴图了),在网页并 没刷新的情况下客户端收到服务器发送回来密码错误的 Wrong Password 提示。 截图右边为浏览器控制台打印收到的信息。

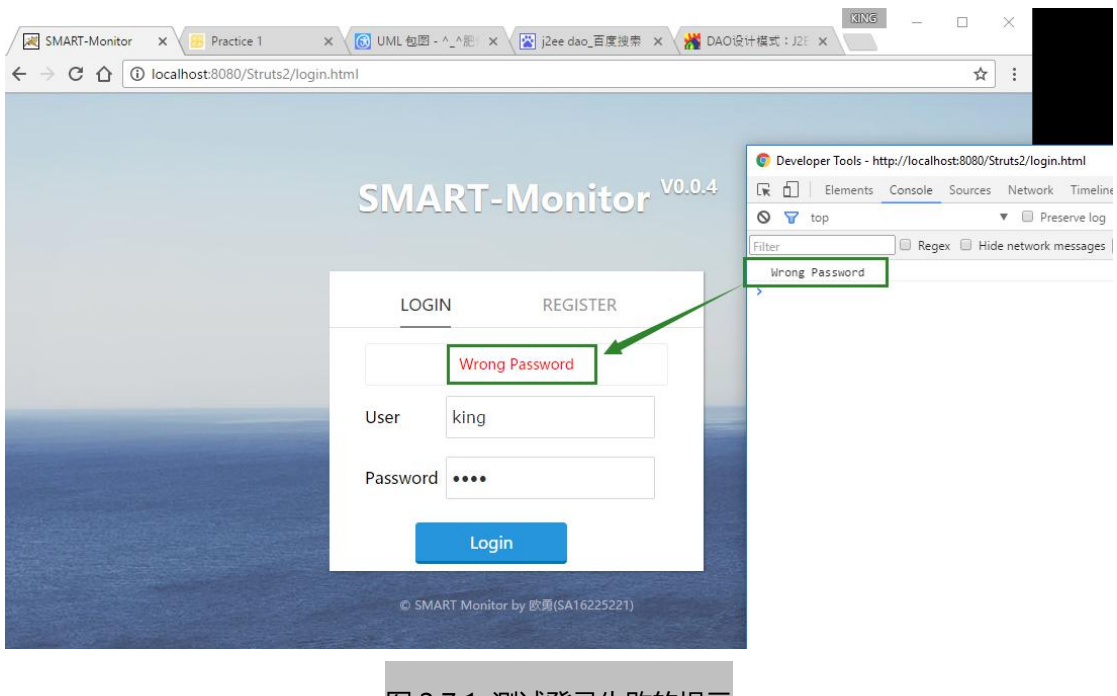

图 2.7.1 测试登录失败的提示

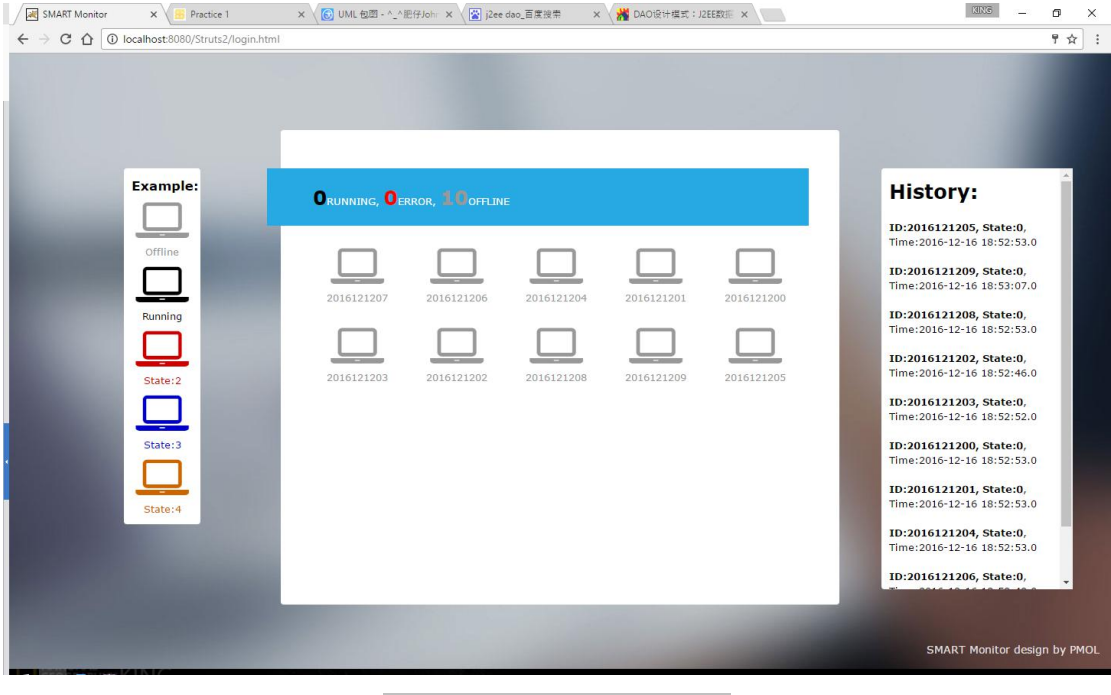

图 2.7.2 测试登录成功后跳转

F

然后测试登录成功的情况,输入正确的用户名和密码后浏览器展示的页面如图 2.7.2 所示, 由于没有开启 Socket 服务器和 Socket 客户端,现在所有的设备都显示为下线。

同时可以看到浏览器地址并没有改变,而 action 的配置中也没有使用 dispatcher 类型处理返 回视图。

而打开浏览器控制台可以看到如图 2.7.3 可以看到 2 个红色箭头处,登录成功后浏览器接受 到的 response 返回信息, 其内容与图 2.5.1 Index 文件的内容一致。

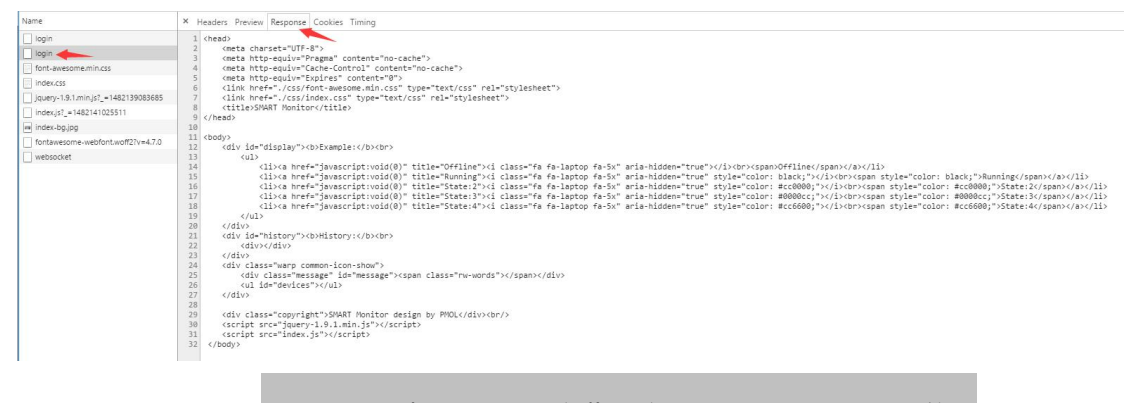

图 2.7.3 测试登录成功后浏览器接受到的 response 返回信息

## **5.**实验总结

对概念/方法的理解与总结,实验碰到的问题及解决方法……

为了将 struts2 融入原本以及写好的体系结构实验中,在配置上吃了很多苦头,尤其是为 了在 action 中使用多个方法的配置的时候,发现 struts2 对 ajax 的支持非常不好,同时对 前后端分离其实做的也不够简洁如意。

在测试中,我尝试过,result 不使用 stream 类型,而全部使用 plainText 或 dispatcher 的 方式,这种情况下,需要预先定义很多文本,文本的内容为希望返回给前端 ajax 的响应 信息,这种方式非常的不灵活,后来查了下可以加载一个 struts2 的 json-plugin 库用于自 动将 action 中的属性构造为 ison 格式字符串返回给前端, 但是这种方式也不灵活, 虽然 能自动构造 ison 字符串,但是却非常不好,因为每次都会将所有的属性都自动发过去, 而且需要定义很多的 getter 和 setter 方法。

在实验过程中遇到的错误大都是 404 错误,但是也遇到过 500 错误,当数据库服务器没 有开启就登录的时候,网页会报 500 错误, tomcat 控制台会报空指针异常。

总的而言,个人感觉 struts2 框架对需要大量 ajax 请求的项目不适合。但是对过滤和拦 截请求还是非常好用的,通过这种方式,恶意的访问者无法直接通过输入 url 的方式跳 过登录环节,起到了很好的保护作用。